## **Aggiungere uno sfondo al testo**

Un modo semplice per aggiungere uno sfondo sotto un oggetto testo usando solo un oggetto:

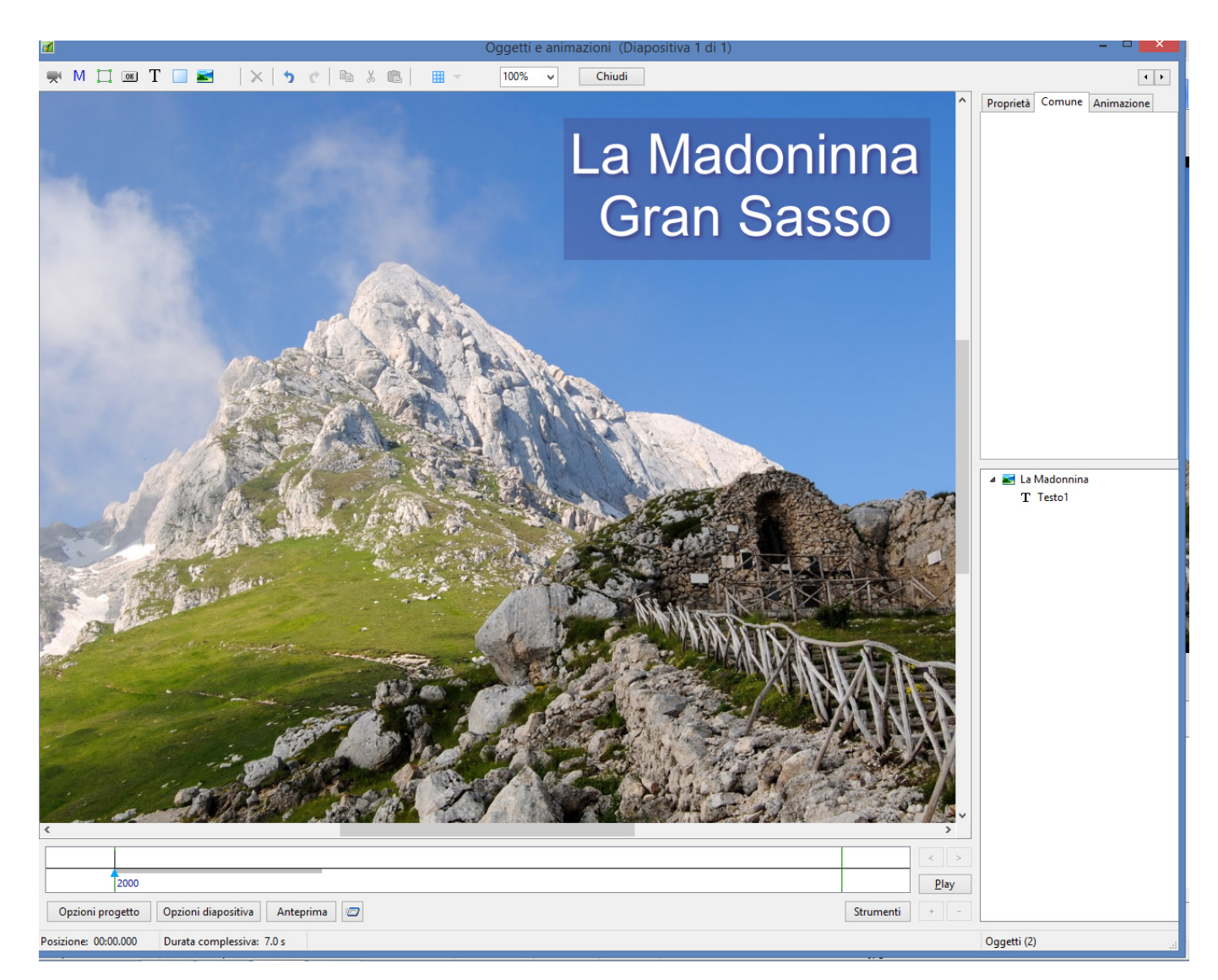

- Si aggiunge un oggetto testo in Oggetti e animazioni (O&A)
- Si fa clic su Ombra nella scheda Comune di O&A
- Si fa clic su Personalizza nella scheda Comune di O&A
- Nel riquadro Ombra e Luminosità si fa clic su Forma
- Nel menu a discesa si fa clic su "Concavità Profonda" o "Concavità Moderata"
- Si regolano la "Distanza" e la "Dimensione"
- Si fa clic nel riquadro "Colore" e si sceglie un colore di sfondo
- Si regola l'Opacità

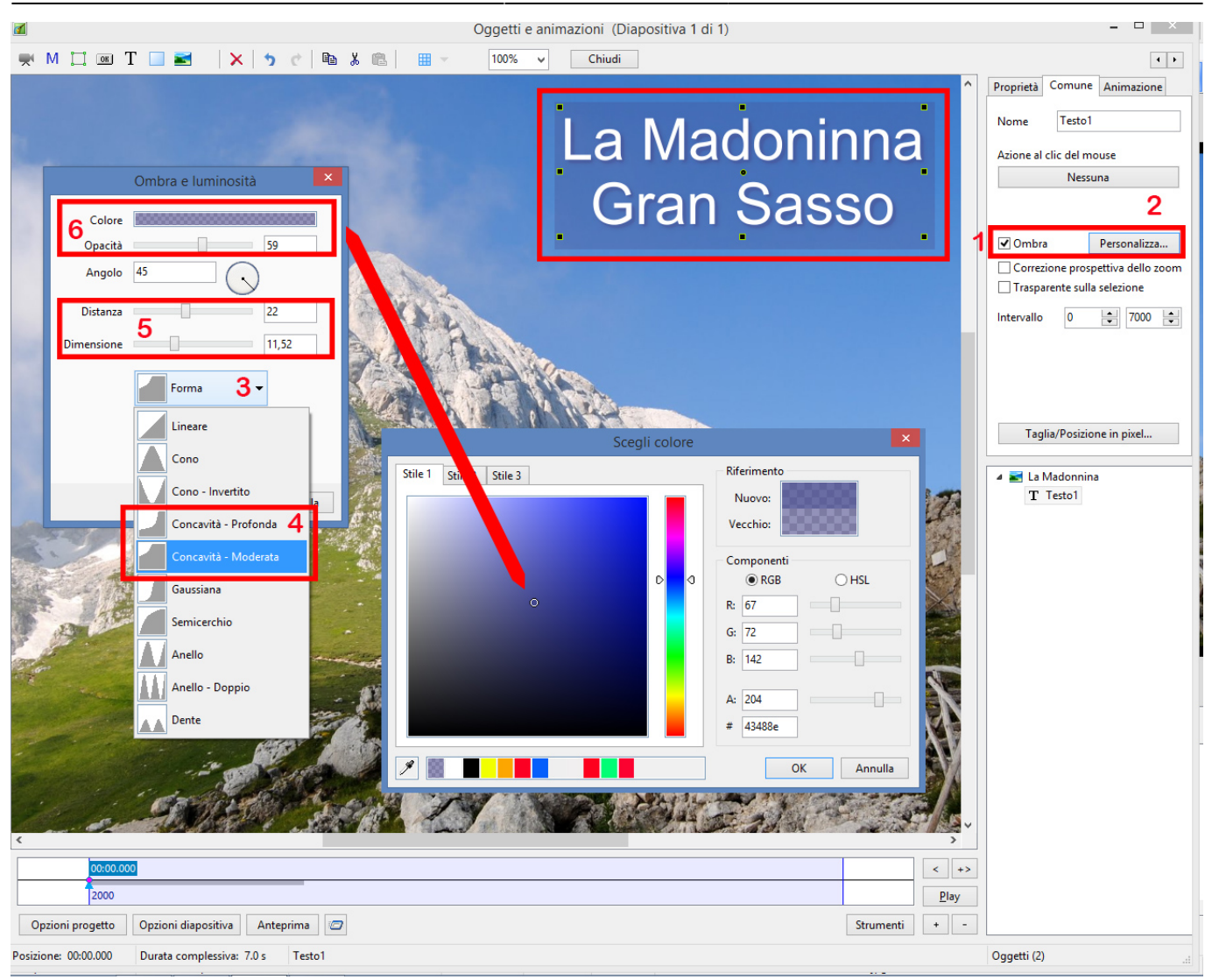

Questo approccio può essere usato nei commenti di testo per aggiungere automaticamente uno sfondo a tutti i commenti di testo in tutte le diapositive.

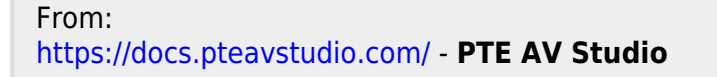

Permanent link: **<https://docs.pteavstudio.com/it-it/9.0/techniques/textbg>**

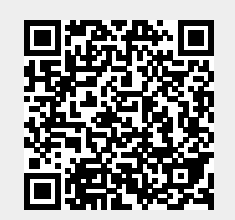

Last update: **2022/12/18 11:20**